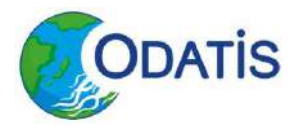

### Atelier technique #13 – 9 Juin 2022

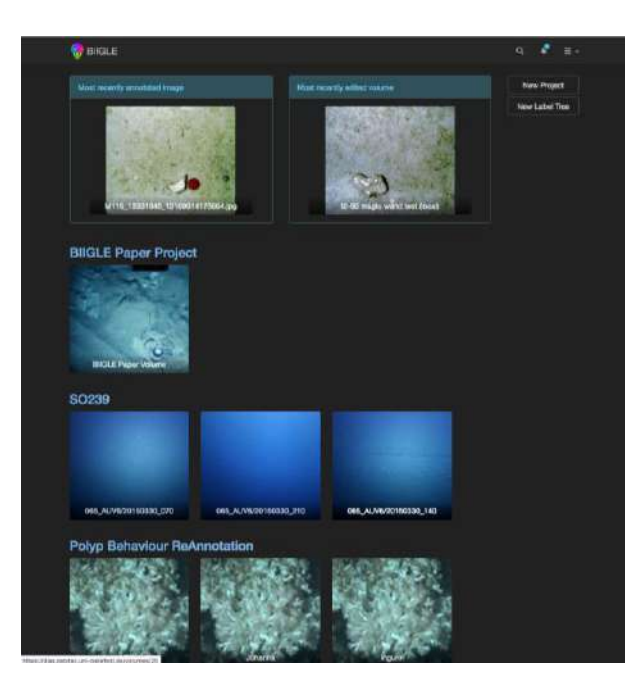

# **BIIGLE 2.0**

O L I V I E R S O U B I G O U D F O / N S E / N E

#### C A T H E R I N E B O R R E M A N S R E M / B E E P / L E P

*With the kind contribution of Prof. Tim Nattkemper*

## What is BIIGLE ?

**Biodata Mining Group**<br>Bielefeld University

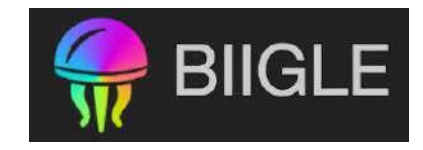

Free online software for annotation of still images and videos

Developped by the Center for Biotechnology (CeBiTec) & Bielefeld University

**SENCKENBERG** world of hiodiversity

**Links and more information:** 

<https://biigle.de/>

(Germany)

*Langenkämper D, Zurowietz M, Schoening T and Nattkemper TW (2017) BIIGLE 2.0 - Browsing and Annotating Large Marine Image Collections. Front. Mar. Sci. 4:83. doi: 10.3389/fmars.2017.00083*

### [BIIGLE Manual](https://biigle.de/manual)

## BIIGLE

- Biigle & Ifremer history
- Web oriented platform, collaborative
- Centralized data storage
- Open source

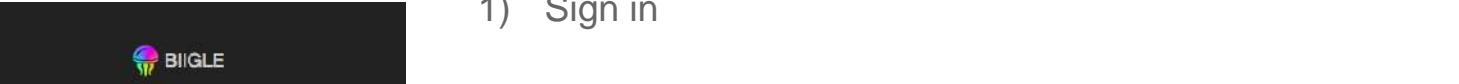

1) Sign in

### 2) Select the project of interest

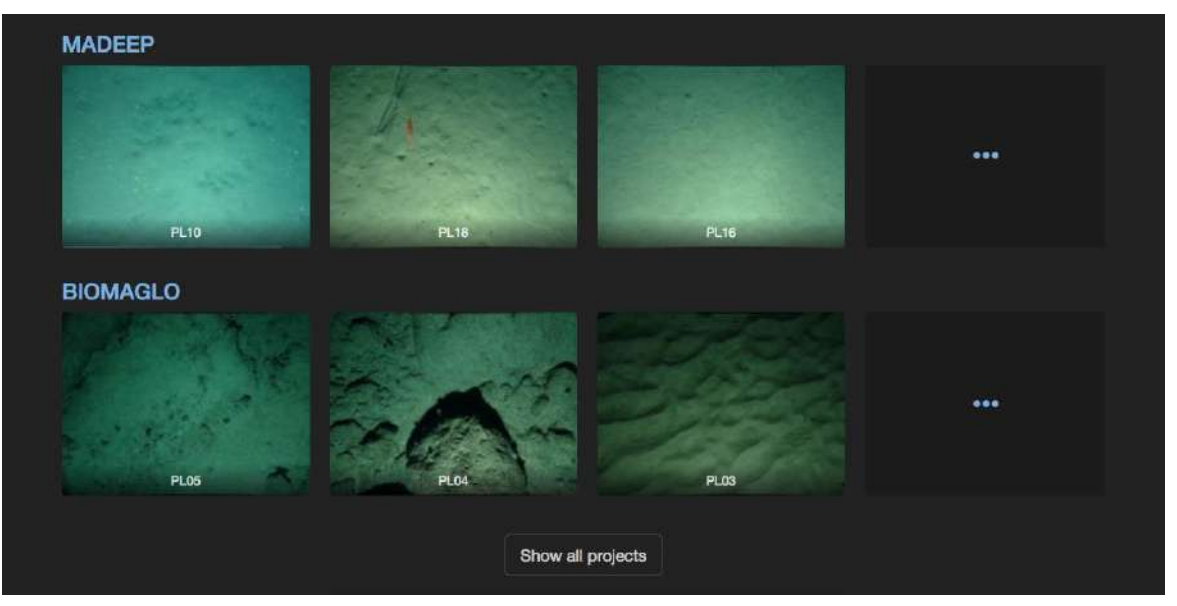

The Blo-Image Indexing and Graphical Labelling Environment is a sophisticated web service for efficient and rapid annotation of still images. Read the paper or take a look at the manual

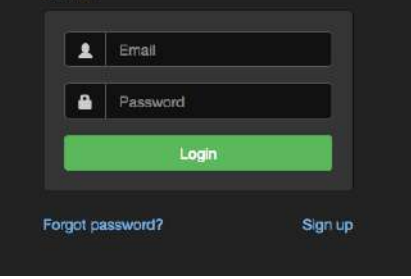

*This part of the presentation is based on Mélissa Hanafi-Portier PhD thesis work*

#### **Project navigation:** 3) After selection of a **project** and **a volume, different functions available**

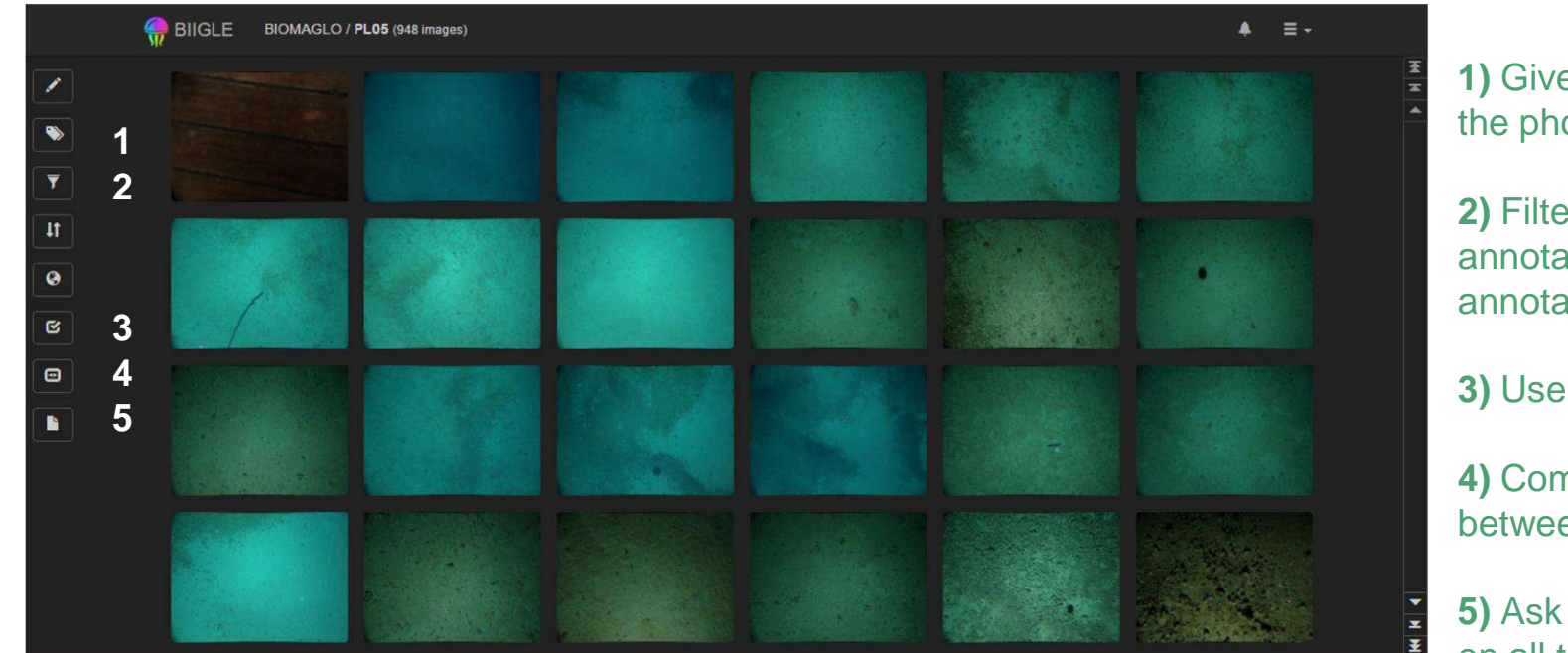

**1)** Give an overall label to the photo

**2)** Filter the photo by annotation or by users annotations

**3)** Use the Largo function

**4)** Compute the distance between laser points

**5)** Ask for a report (.csv) on all the photos

**Annotation interface:** 4) When you select an image, you can annotate using the **label tree + selection of a polygon** 

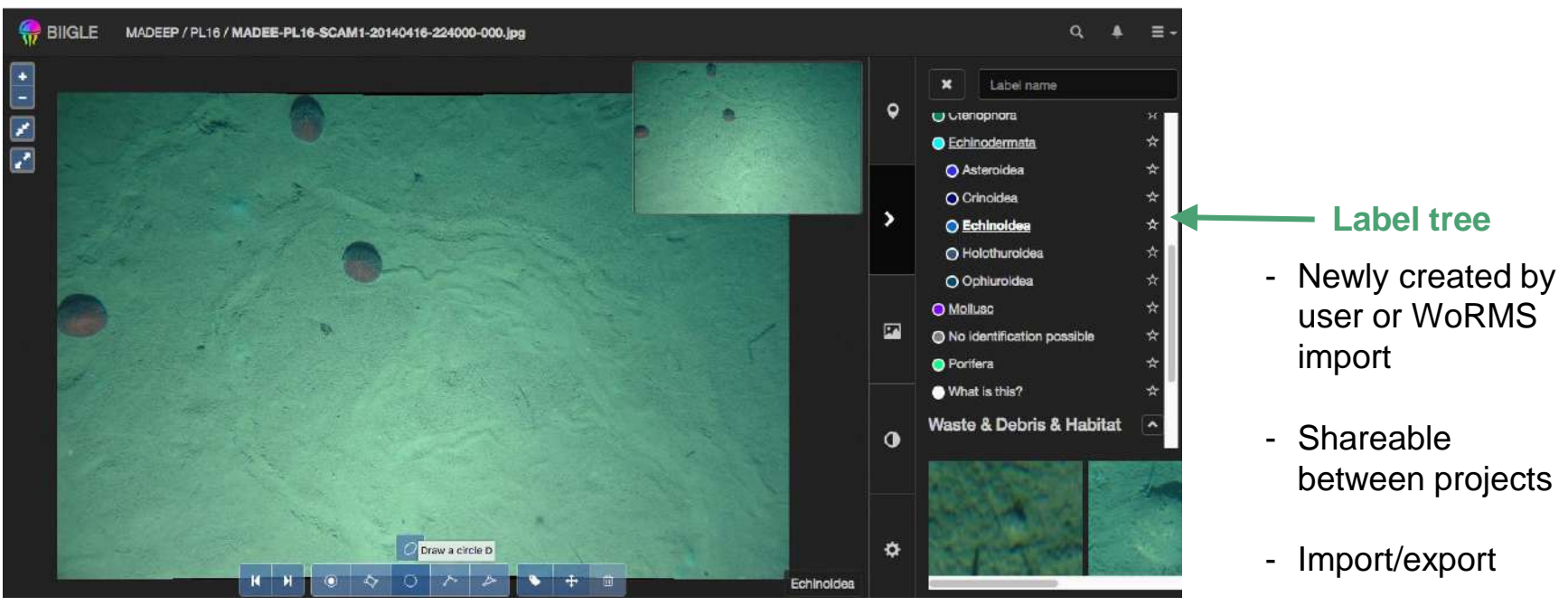

**Annotation tools:** selection of a polygon

**Annotation interface:** Collaborative approach: external experts can be involved in the annotation process

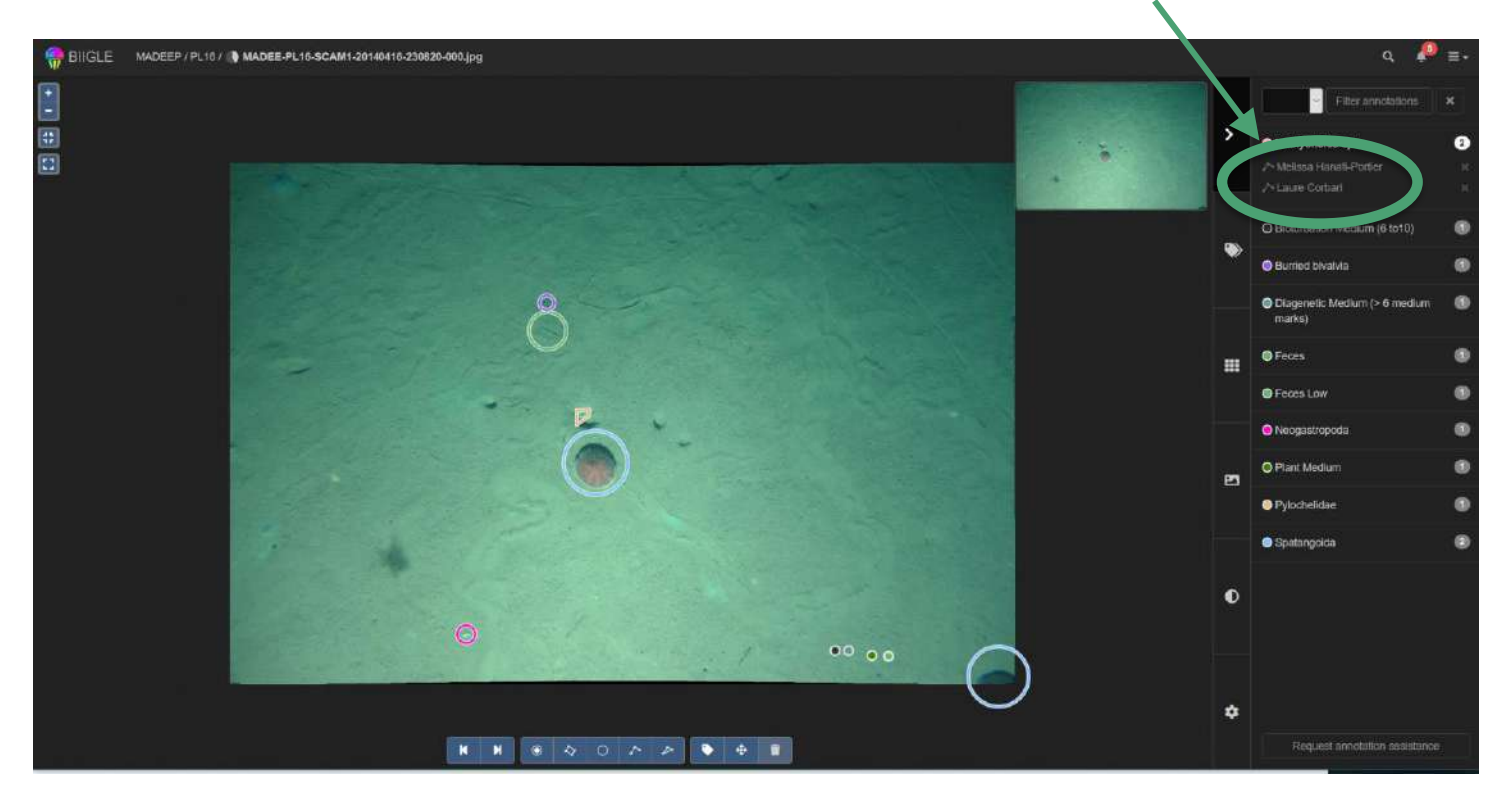

**Edit a label tree:** Labels can be edited, versioned and shared in collaboration with other users. You cannot delete a label that is in use / You can assign the new label to a parent label.

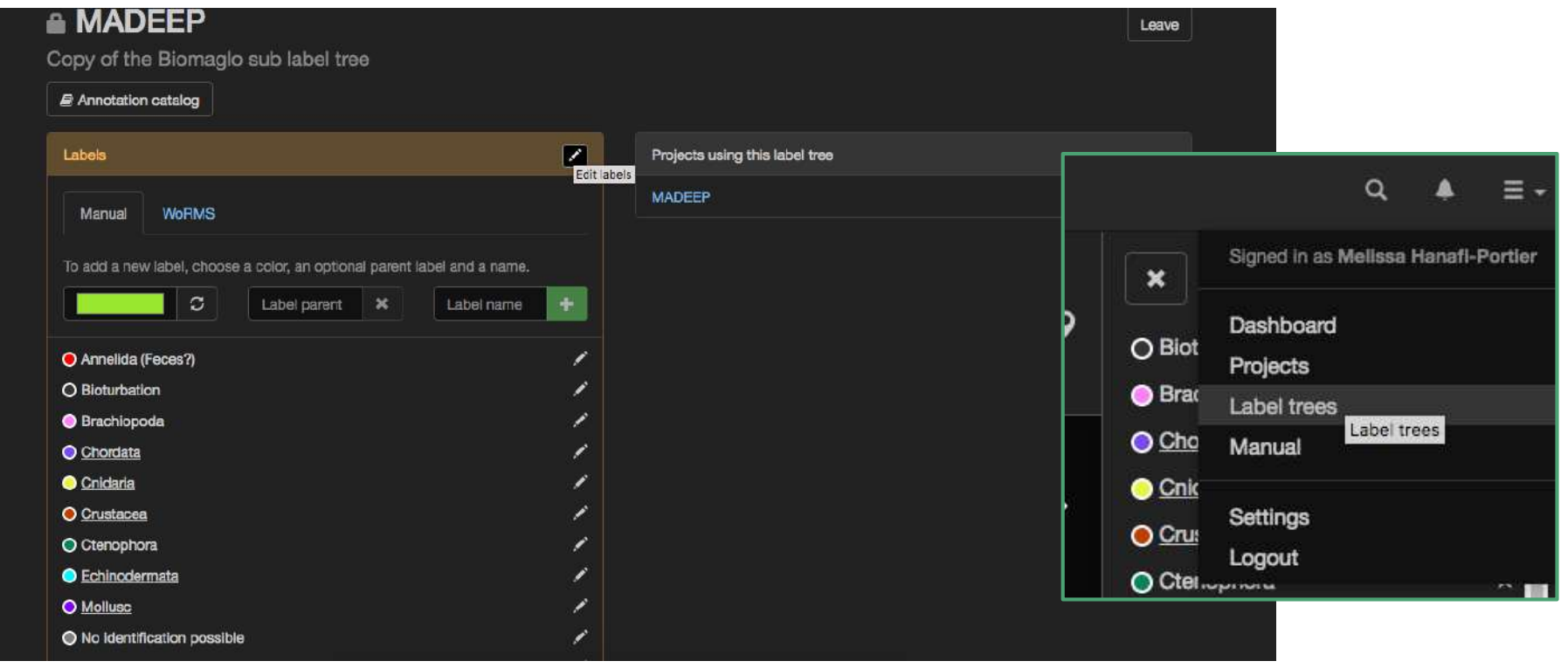

## How we use BIIGLE for taxa identification?

Free online software for manual picture annotations **1) First step: primary identification at low taxonomic level (by a deep-sea ecologist)** 

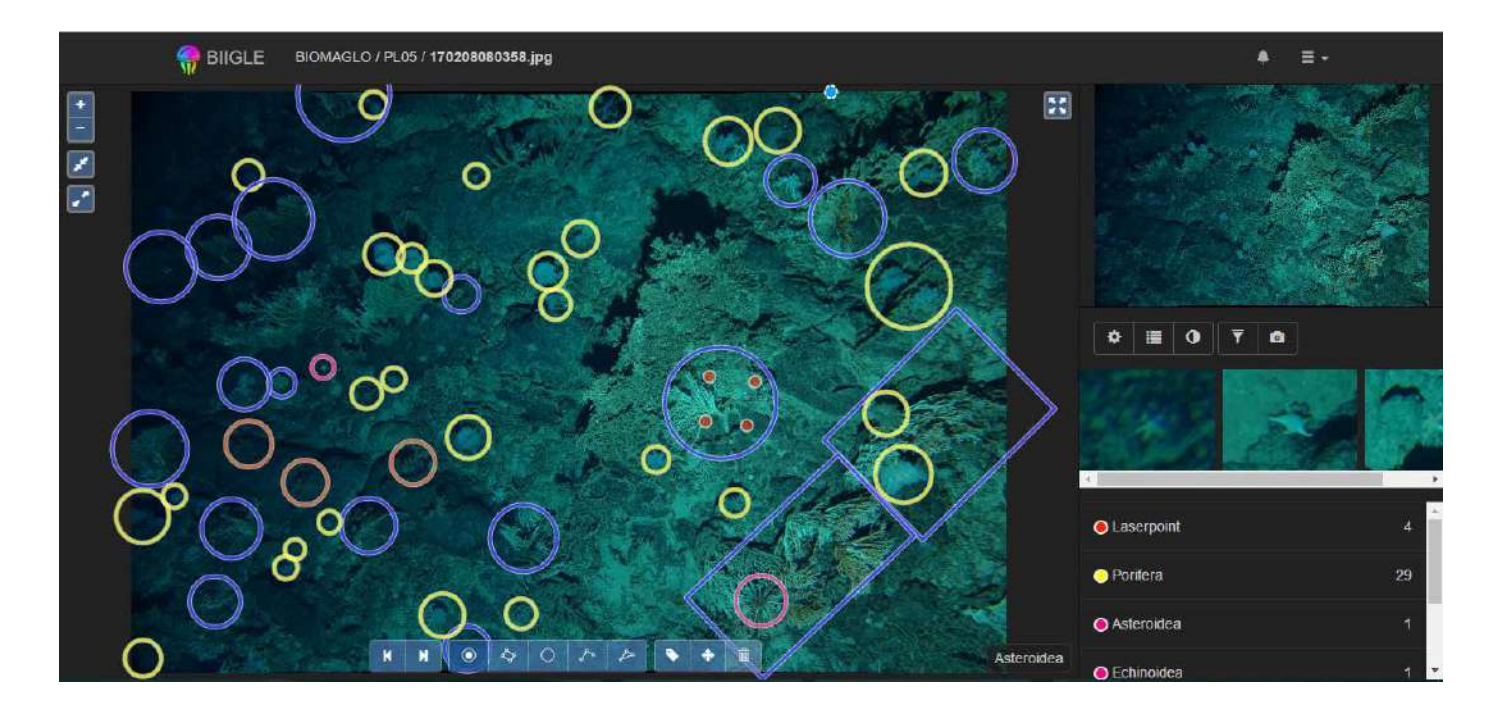

Phylum, class, order (super-family) levels

## How we use BIIGLE for taxa identification?

### $\epsilon$ , improvement or taxonomic identification by experts **2) Improvement of taxonomic identification by experts**

For example: a selection with Largo tool on Galathoidea

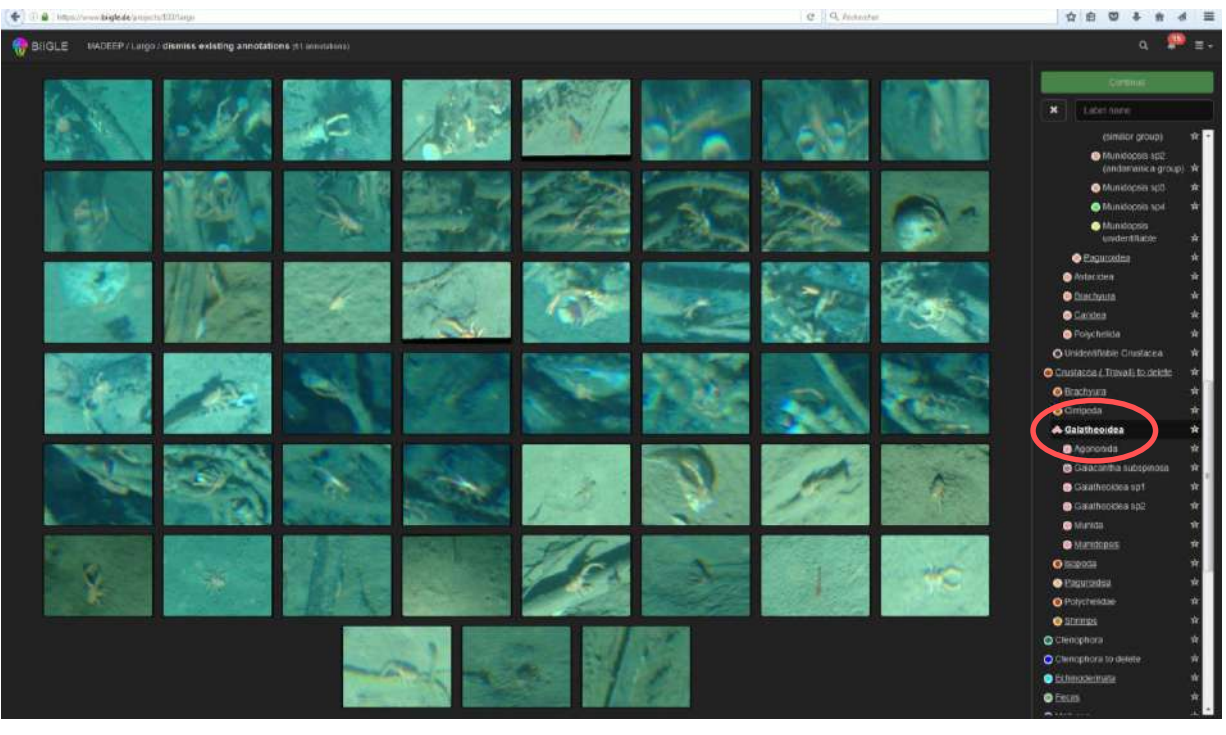

## How we use BIIGLE for taxa identification?

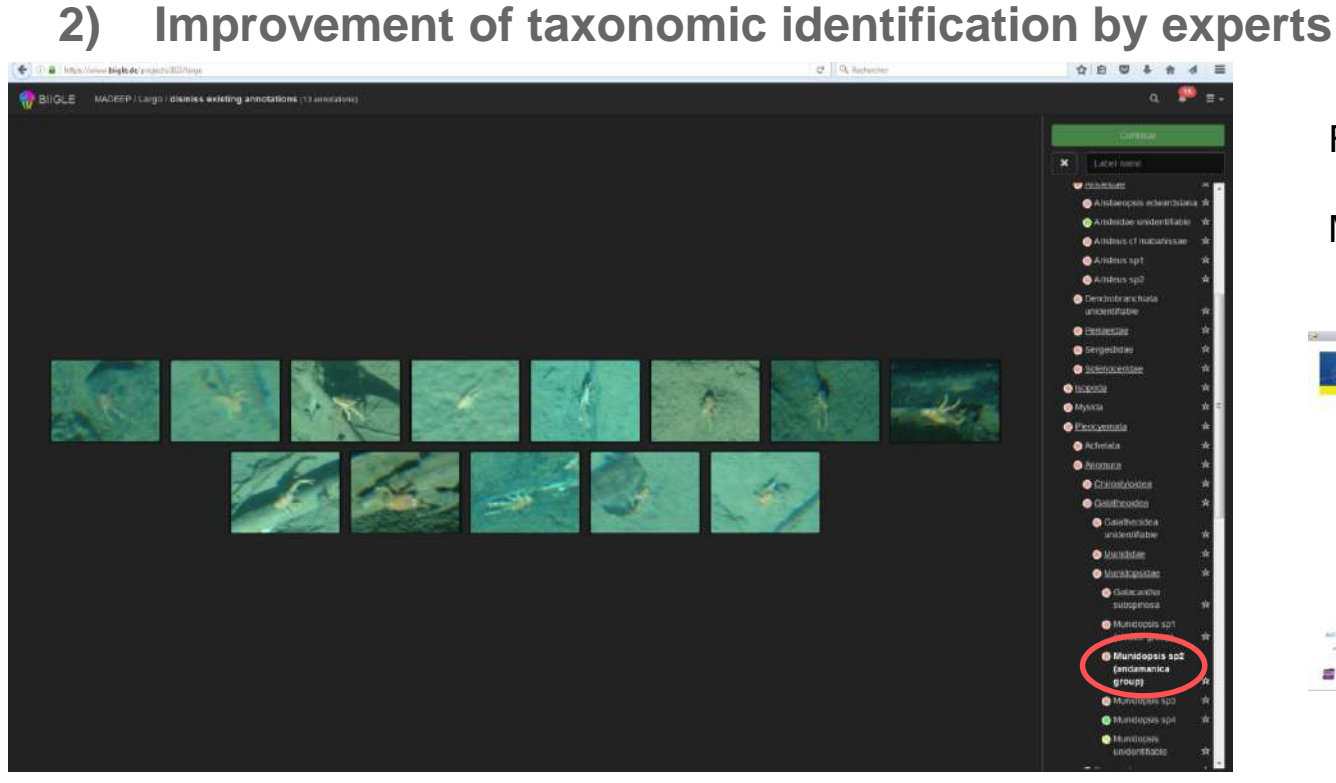

Family, genus (species) levels Morphospecies

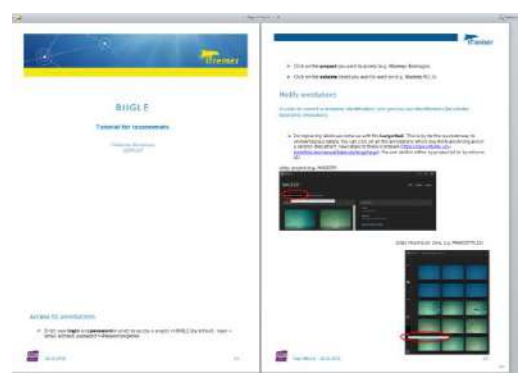

Tutorial (C. Borremans)

## Video annotation

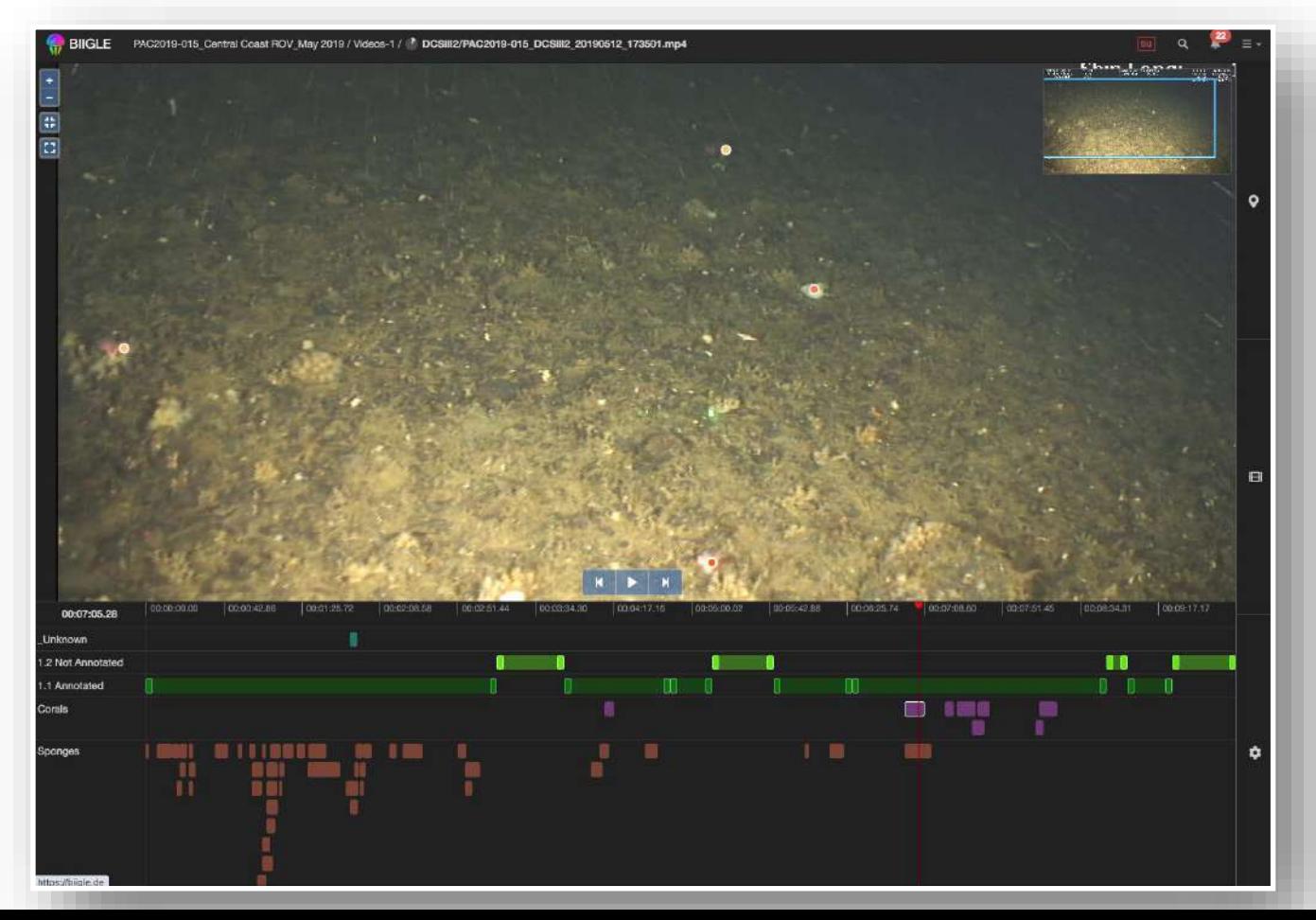

## Other BIIGLE features

- Laser point detection
- Images metadata
- Different formats of reports (exports)

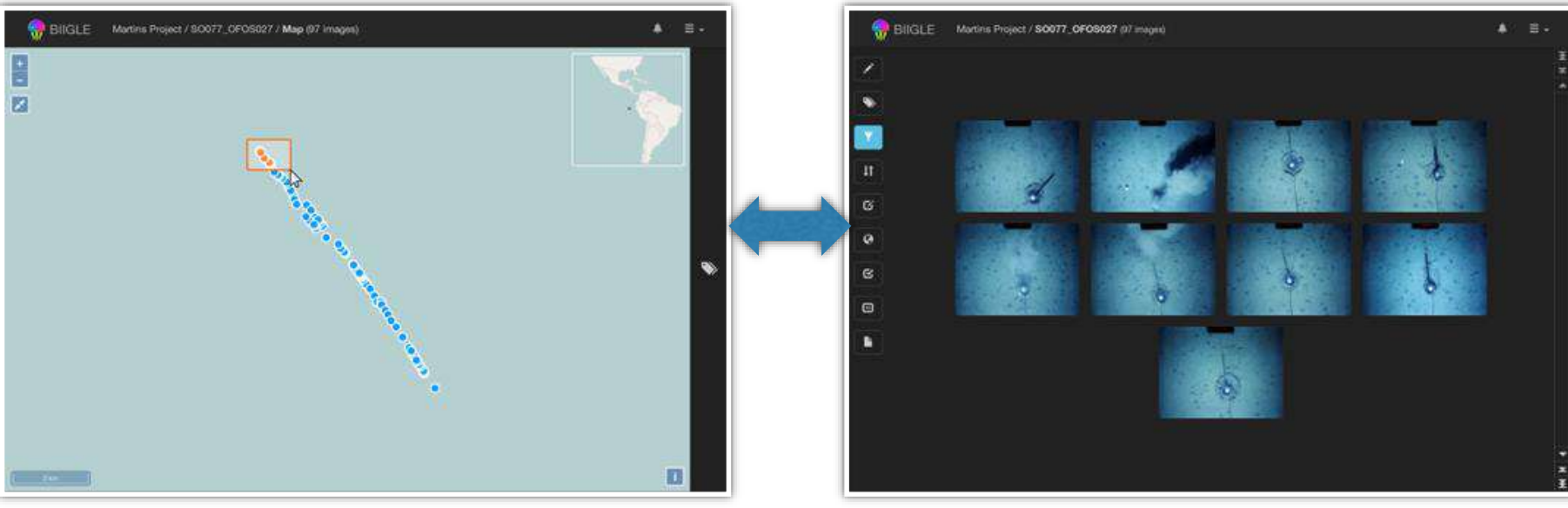

**Geospatial browsing, filtering/gating and visualization**

### **Deep Learning: Example of the assessment of benthic communities in the PAP zone with MAIA**

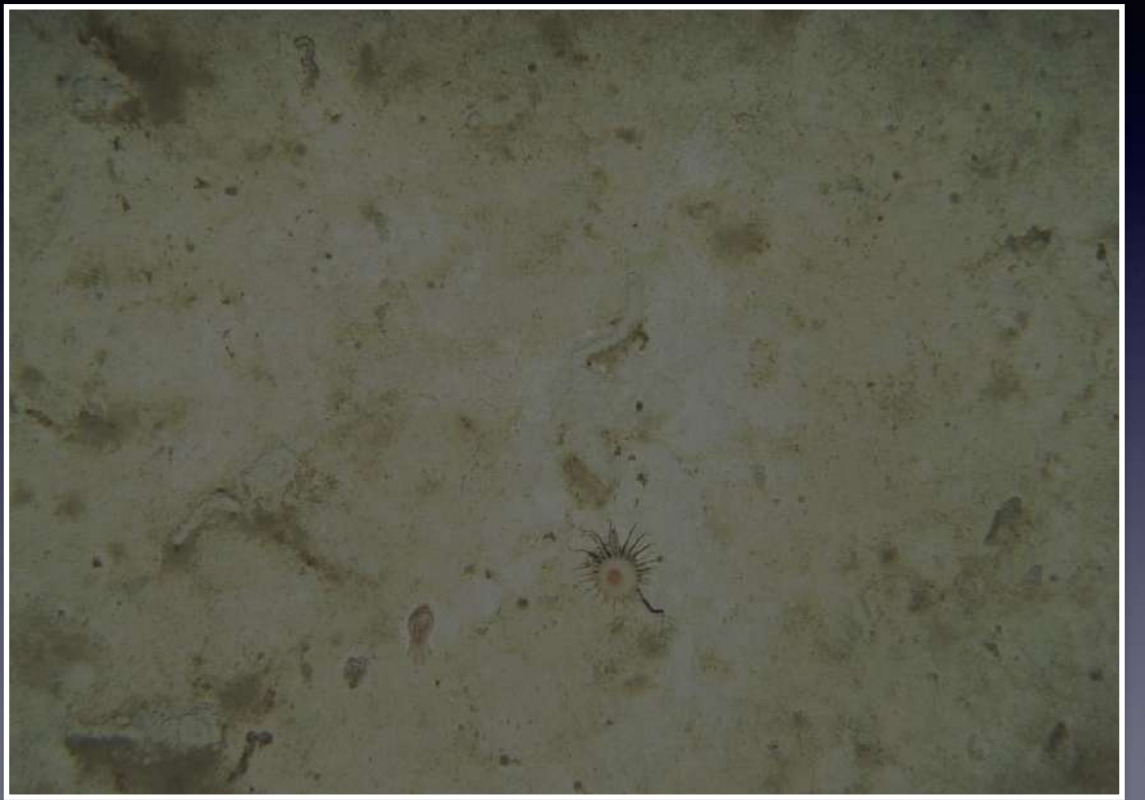

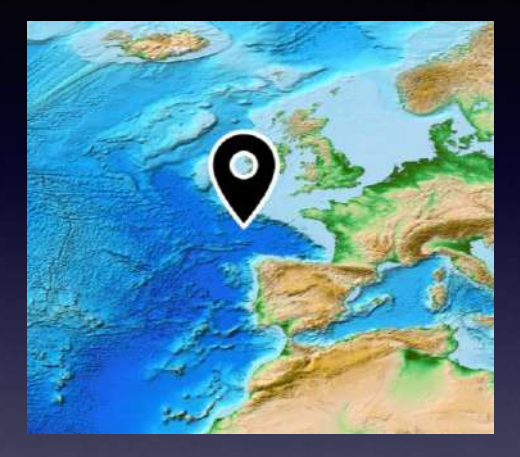

- assessment of benthic communities in the PAP zone
- 12k images
- 30k annotations
- 19 classes

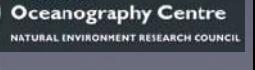

**Biodata Mining Group** 

**National** 

#### Unsupervised Detection with autoencoder Network

Autoencoder

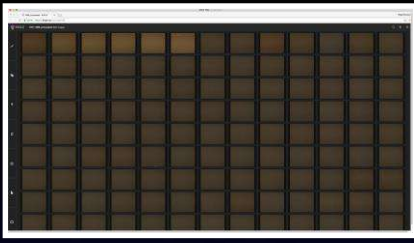

3293 images M66, North Sea (Data provided by NOC) AE 3 fully connected layers latent(hidden) layer of 252 nodes =10% of input size <10h training time on NVIDIA Titan X ~10^5 image patches

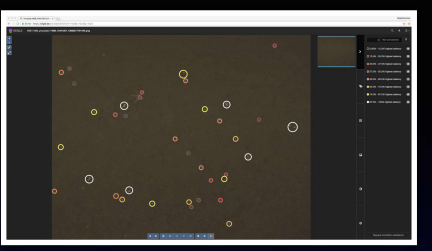

174k detections ranked by saliency 1 sec / image

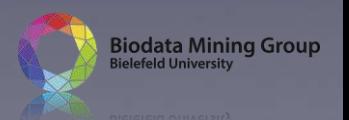

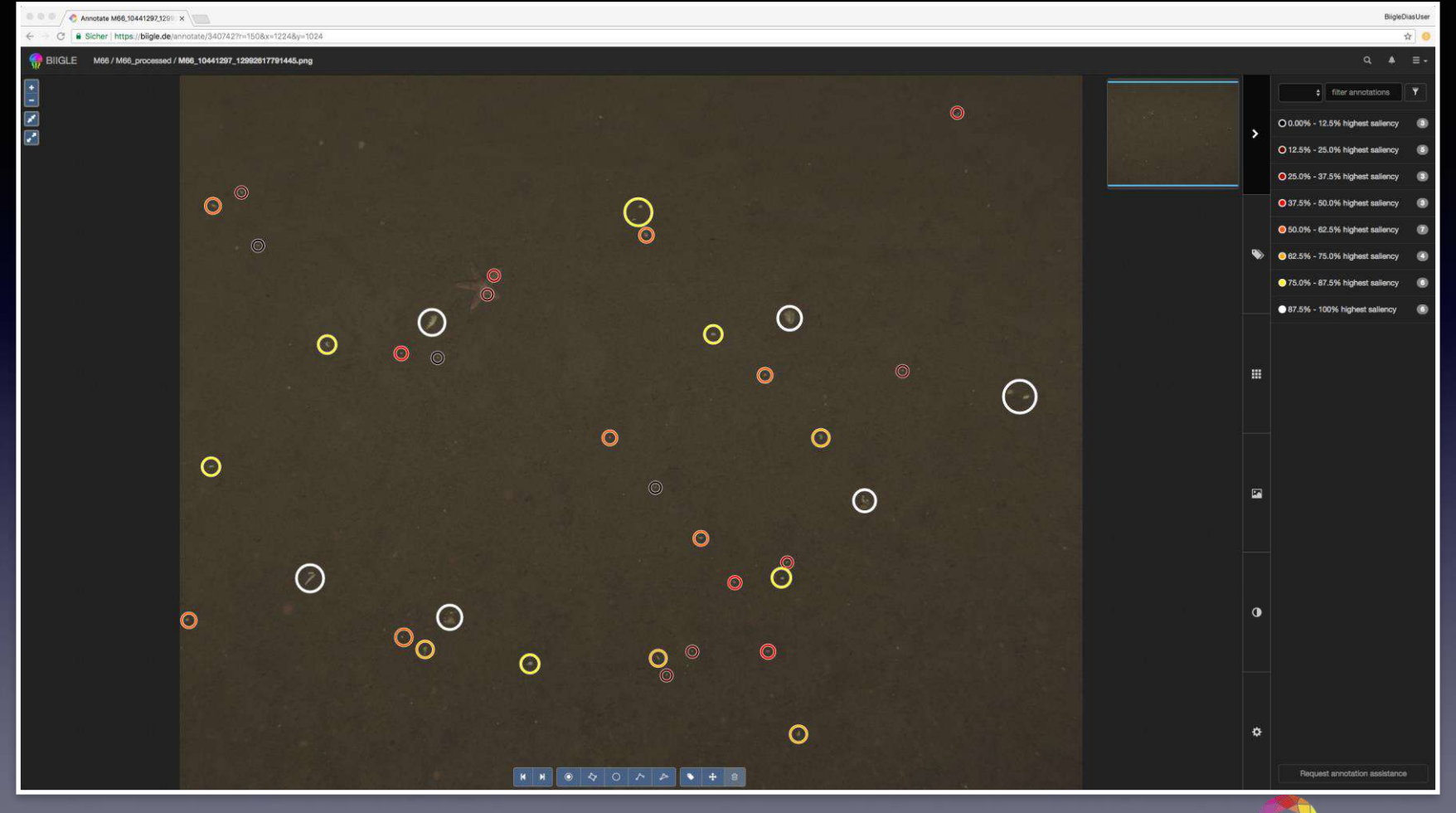

**Biodata Mining Group** 

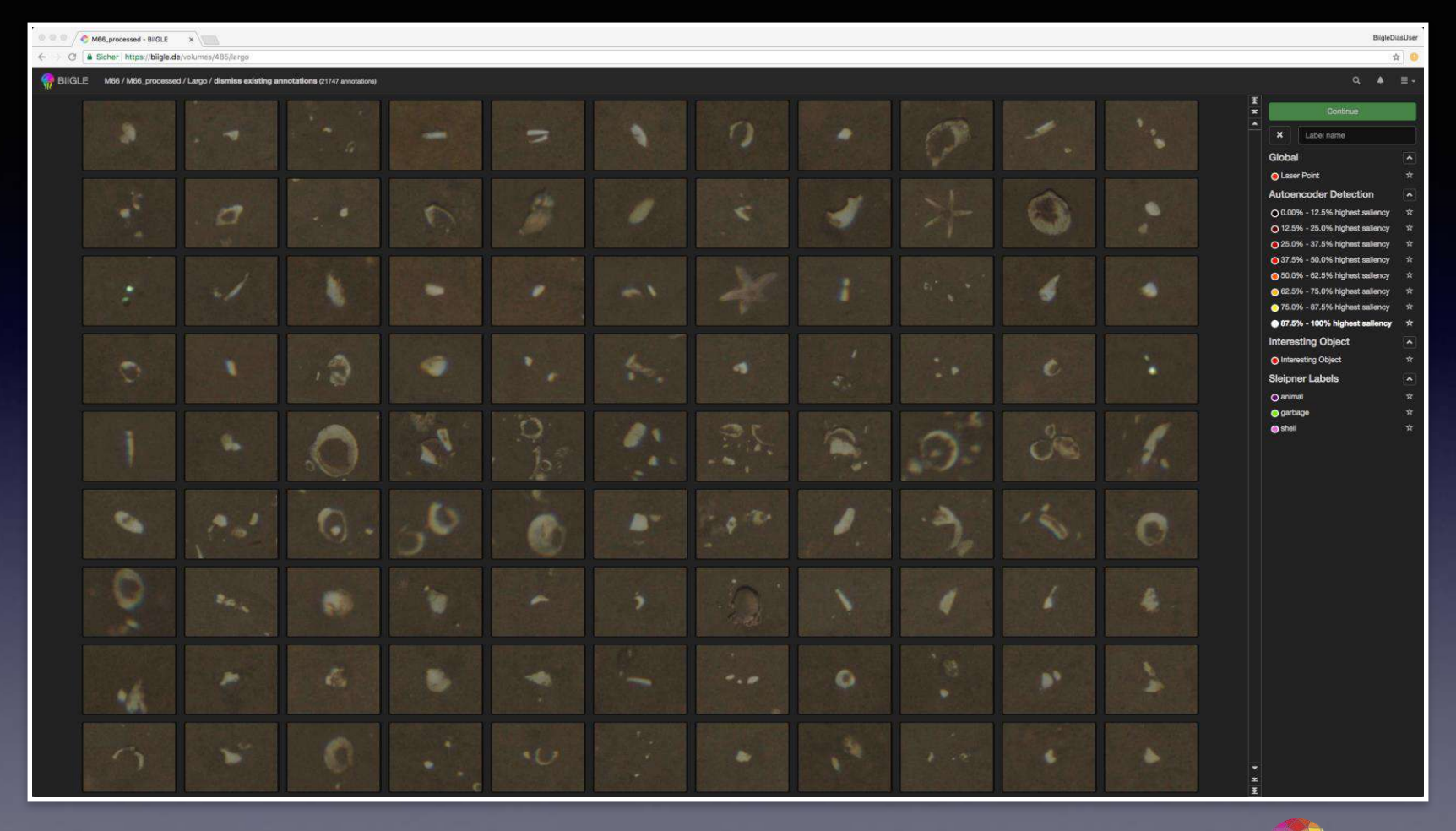

**Biodata Mining Group** 

#### Unsupervised Detection with autoencoder Network

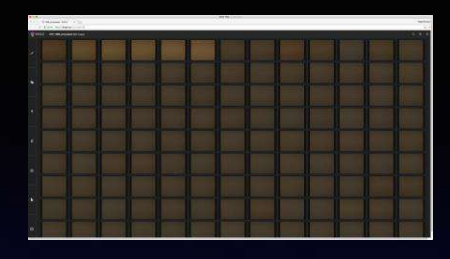

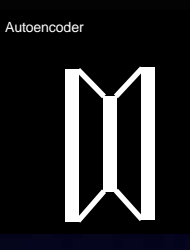

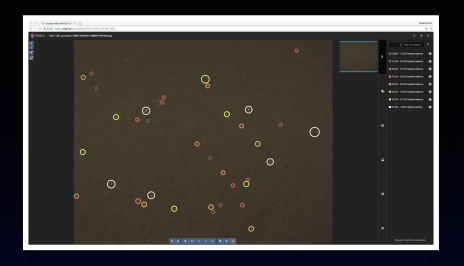

#### Human observer assistance

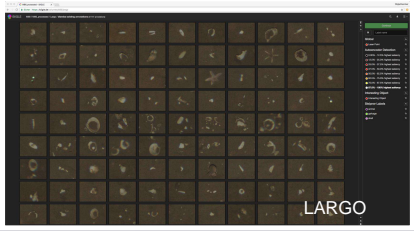

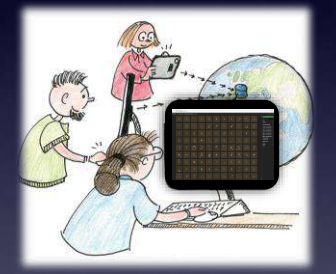

AE output (sorted), classified into five saliency ranks 100-87.5% most salient 87.5-75% most salient

4 label categories (interesting, animal, garbage, shell) All labels are put into one category (for now) for FCN training

*MAIA—A machine learning assisted image annotation method for environmental monitoring and exploration*. Martin Zurowietz, Daniel Langenkämper, Brett Hosking, Henry A. Ruhl, Tim W. Nattkemper, **PLoS ONE**, Nov 2018, https://doi.org/10.1371/journal.pone.0207498

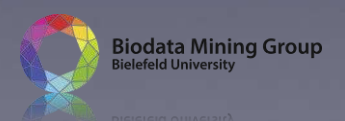

#### Unsupervised Detection with autoencoder Network

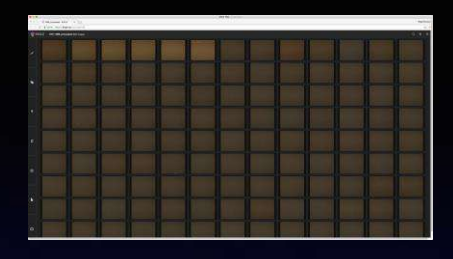

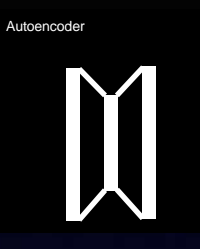

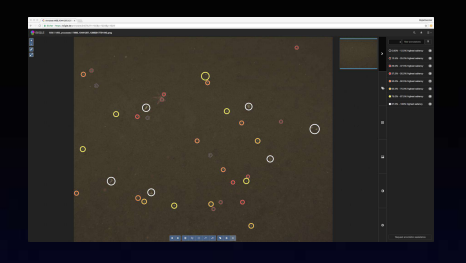

#### Human observer assistance

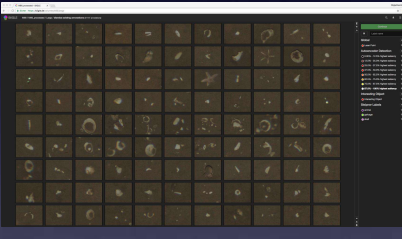

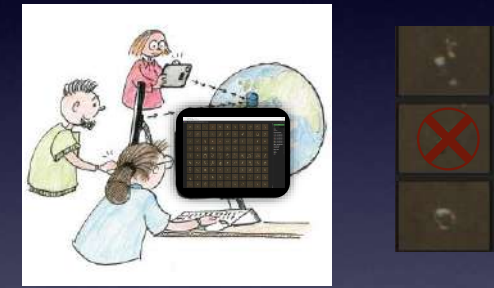

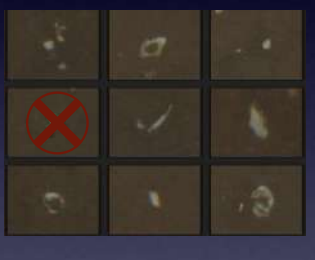

#### Fully convolutional network (FCN) [1] learning (5-40h on NVIDIA Titan X) and application

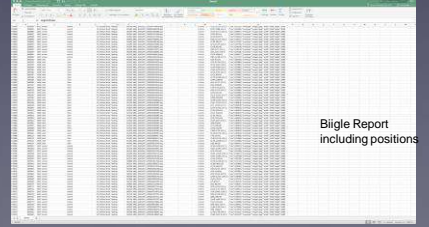

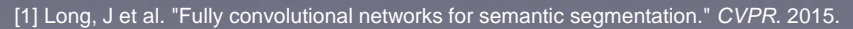

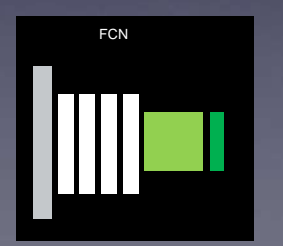

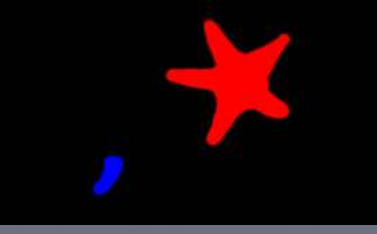

semantic segmentation (segmentation + label for every pixel) red=> animal, blue => shell

1 sec / image

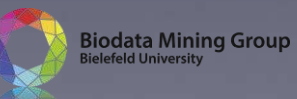

### Example of MAIA output

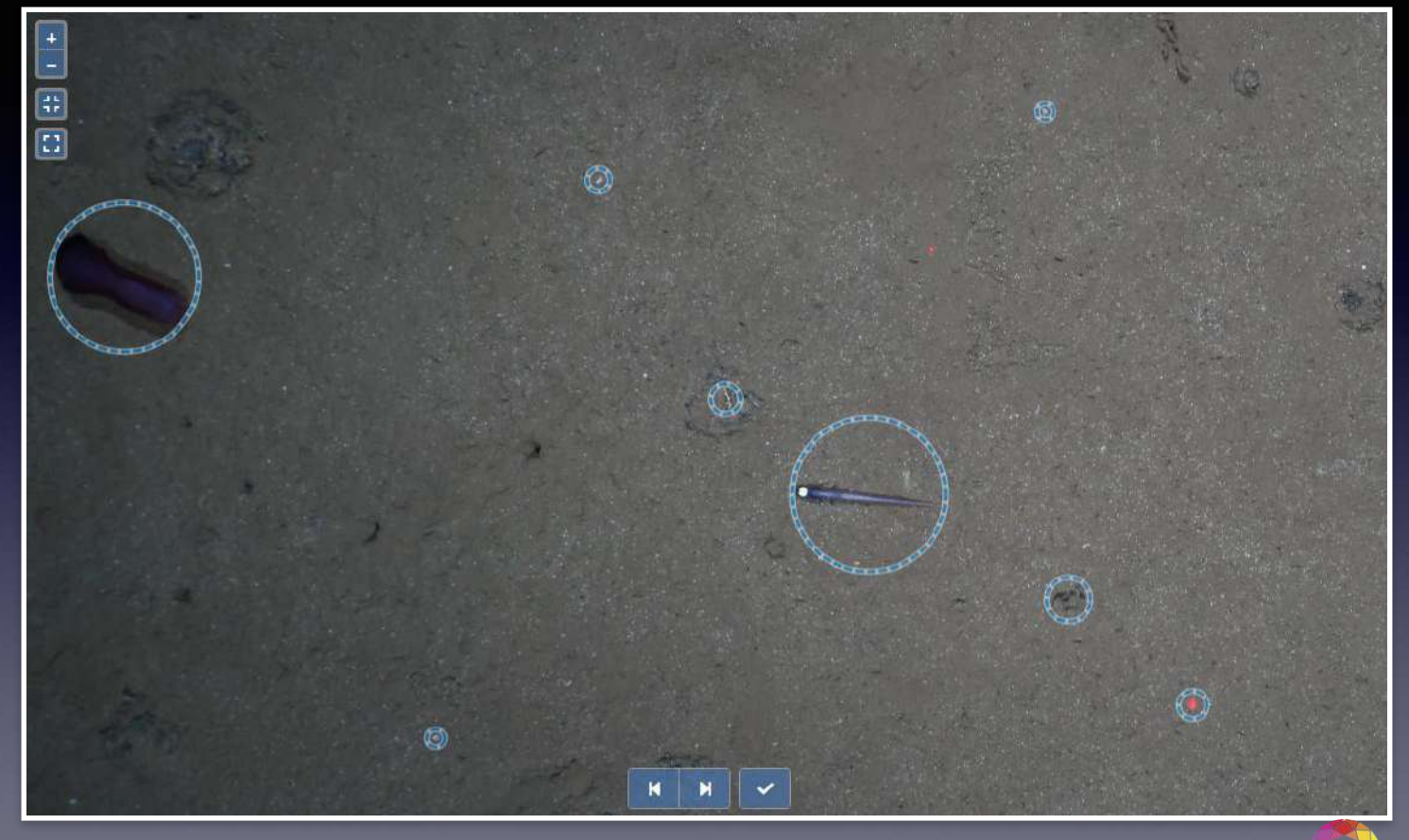

**Biodata Mining Group** 

## TIAMAT

- ANR / DFG project
- University of Bielefeld: machine learning
- Ifremer: spatial integration, visualization and analysis
- Datasets: observatories, exploration

### **Deep Learning: Classification or tropical fish in rotating stationary observatories**

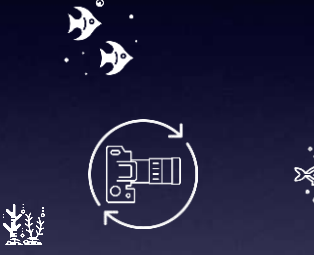

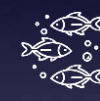

3. AI is used to detect "interesting" objects without any human input using...

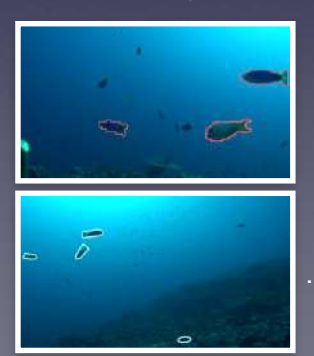

…Dino Caron et al. "Emerging Properties in Self-Supervised Vision Transformers", ICCV 2021

…Movement

#### 1. A stationary video camera turns 60° every 30s 2. The resulting time series can be used to monitor a bigger area

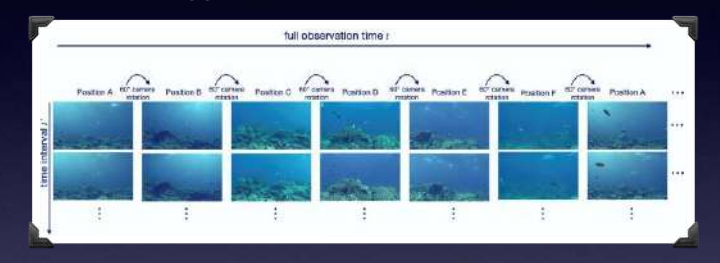

4. A machine learning Algorithm is trained on the manual annotations to detect fish

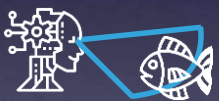

#### 5. The AI automatically detects fish

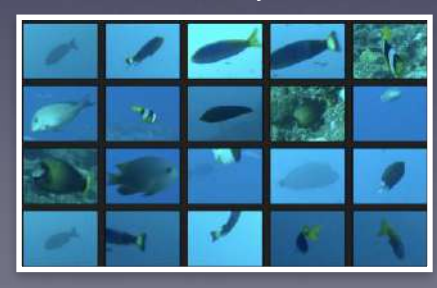

**Biodata Mining Group Bielefeld University** 

## BIIGLE in Ifremer (since January 2021)

**https://biigle.ifremer.fr/**

- Ask for an account
- Access to the data **!** mp4 format for videos
- Projects, volumes, label tree,… to be defined by the user

Contacts: Olivier Soubigou, Mickael Dequidt, Catherine Borremans

## Geo-referencing /quantifiying data using Adelie software

**BIIGLE export file**

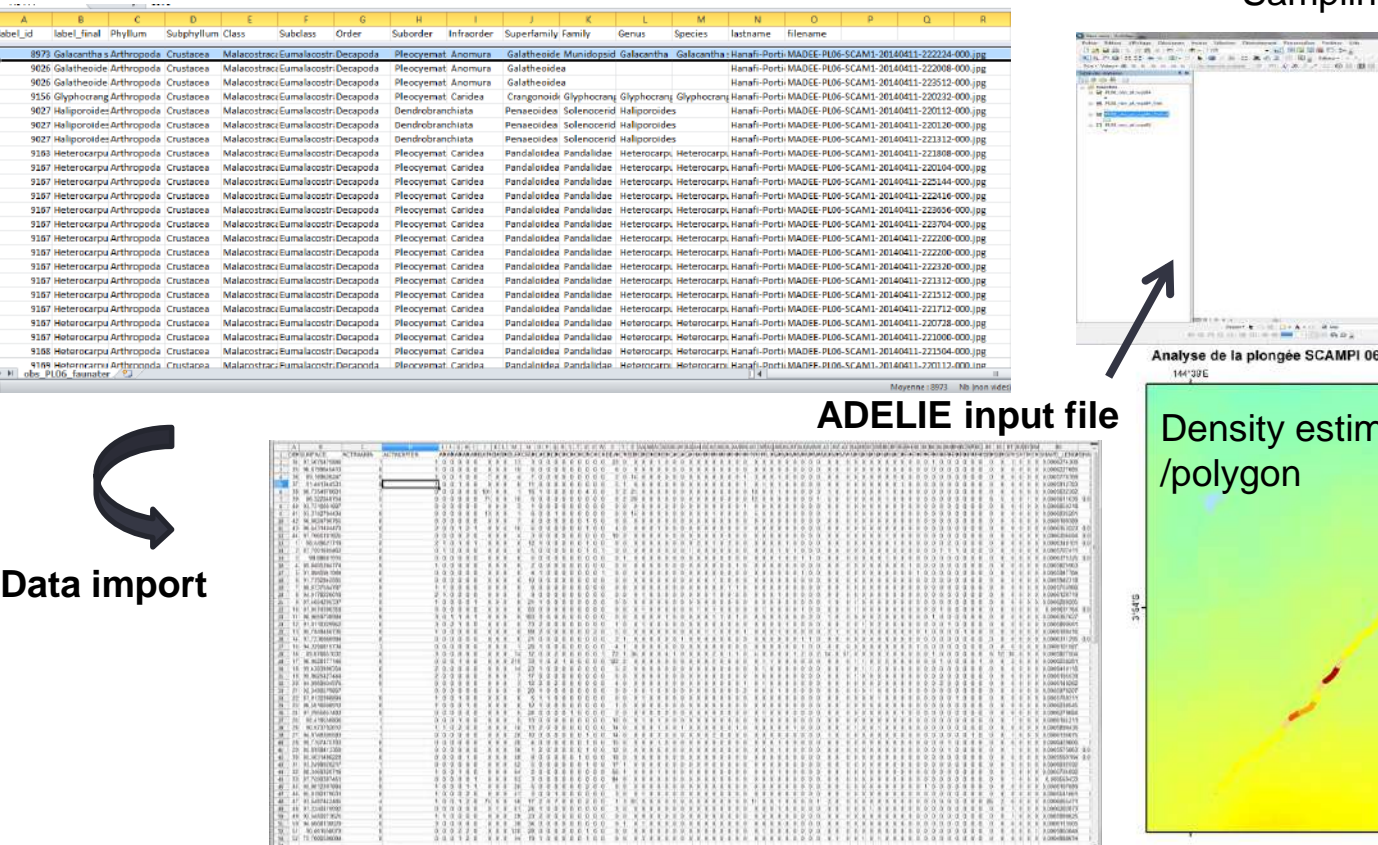

 $1$  label

3458<br>3459<br>3461<br>3462<br>3463<br>3464<br>3465<br>3465<br>3465

Sampling units (polygons)

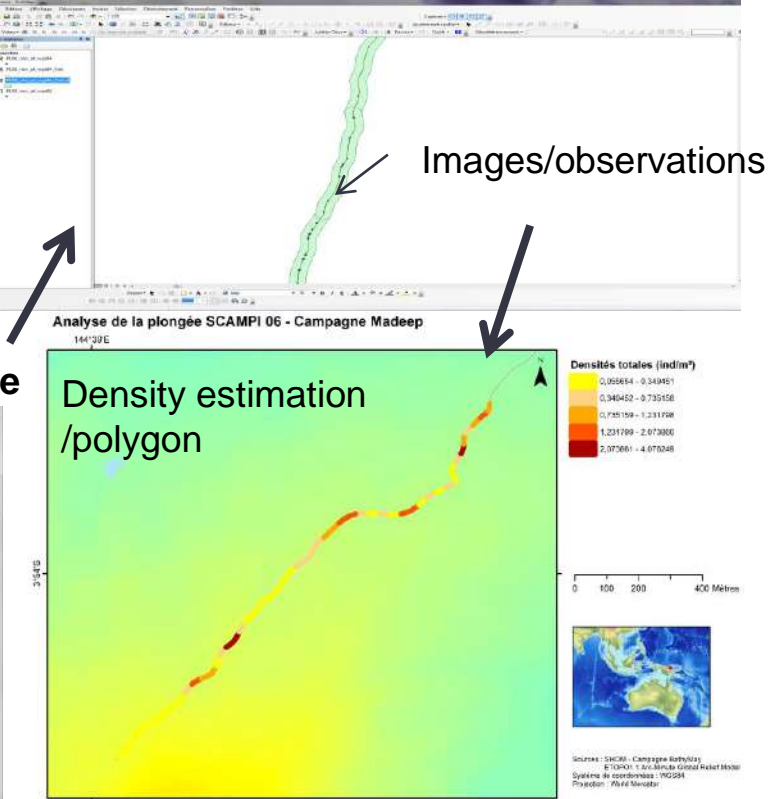